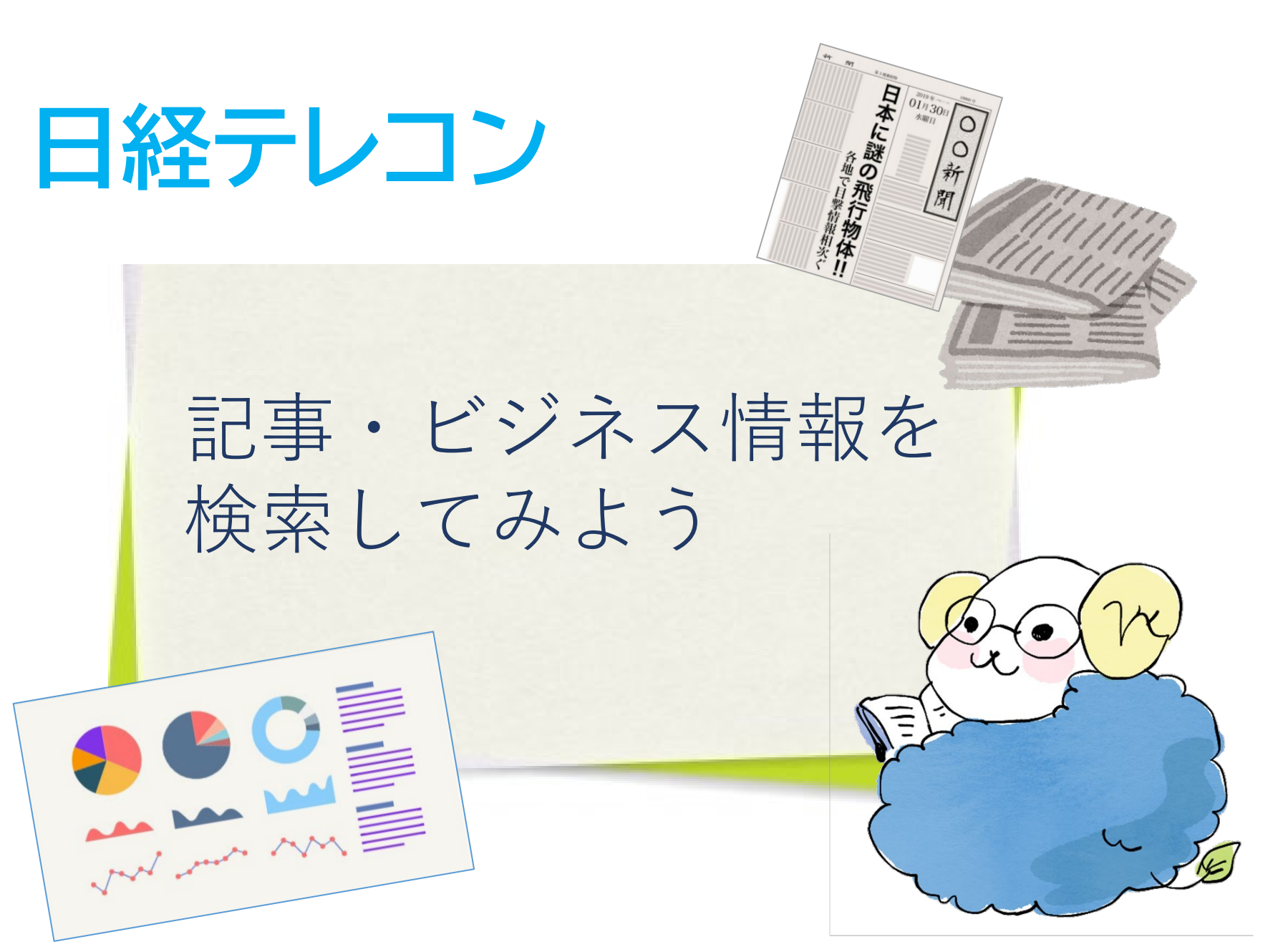

# ミ日経テレコン とは…

■日本経済新聞をはじめとする 日経各紙の記事検索ができるデータベース

■企業情報、人事情報など、 幅広いビジネス情報を収録

■マクロ経済統計(GDP、為替相場、 国際収支)、地域経済・都市データ、 日経POS情報などを収録

**1.「日経テレコン」への入り方**

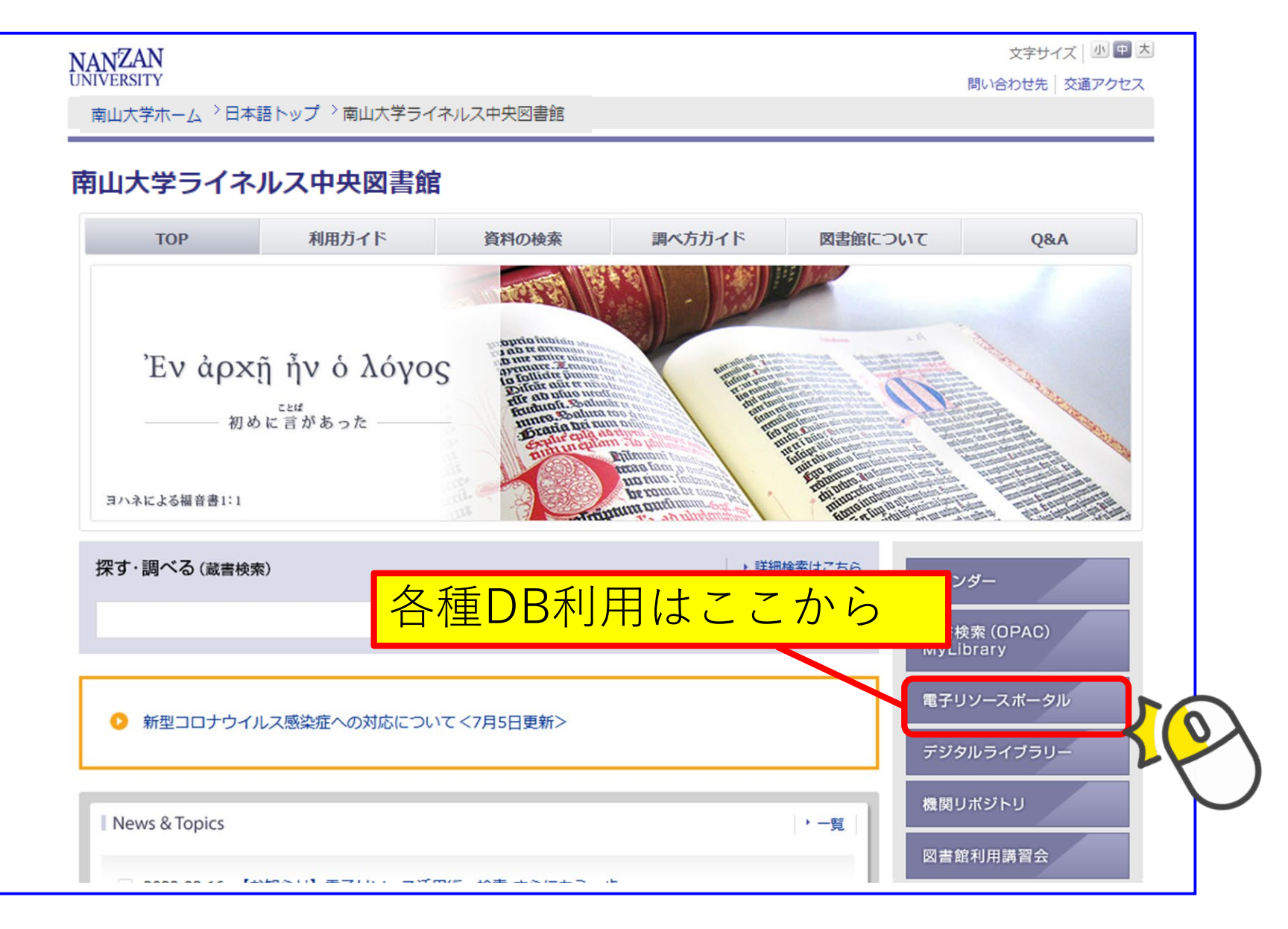

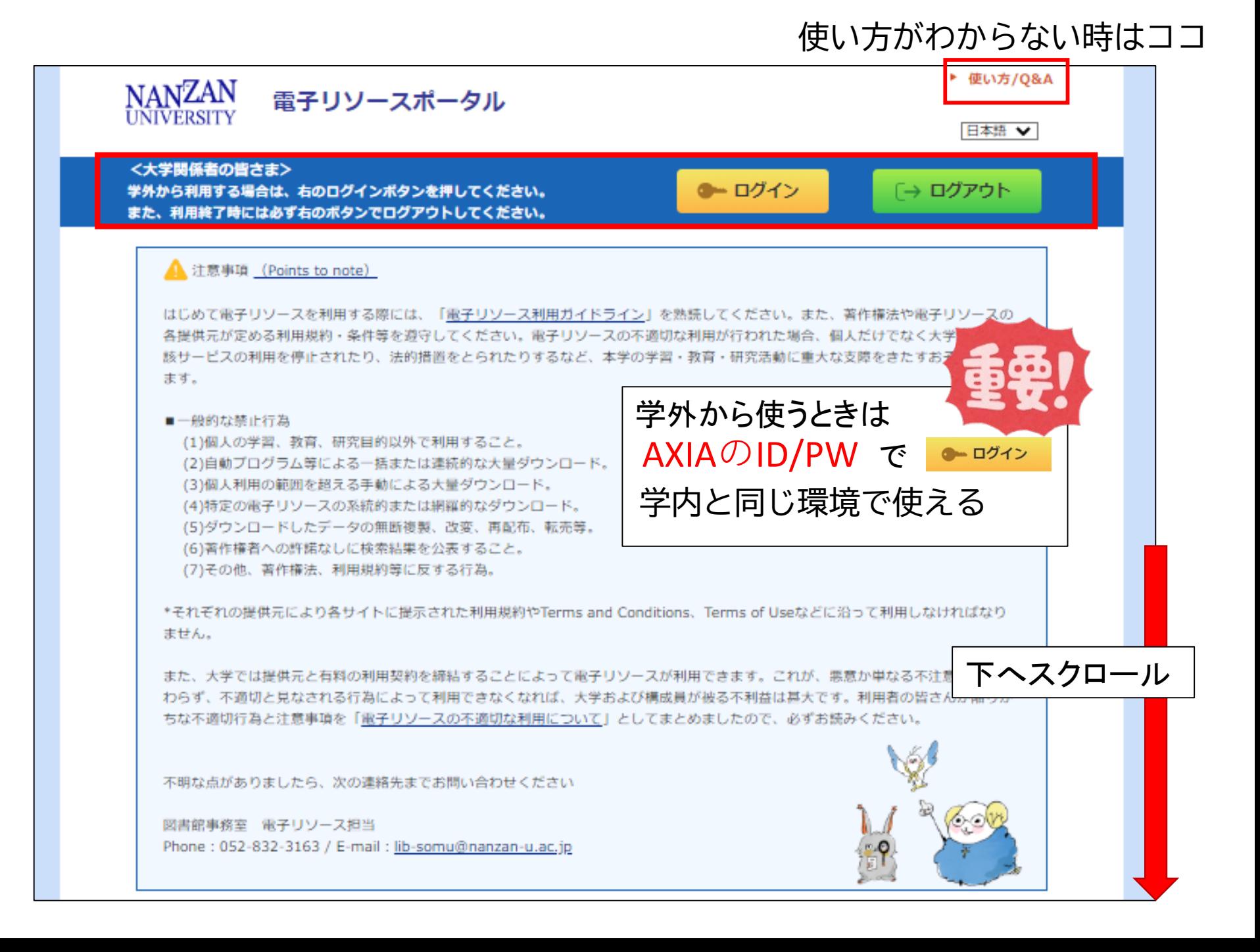

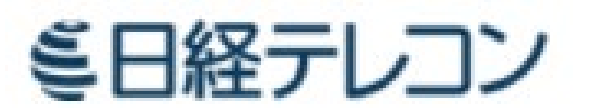

### (図書館TOPページ→電子リソースポータル**→** 「 **企業情報・ビジネス** 」を選択**)**

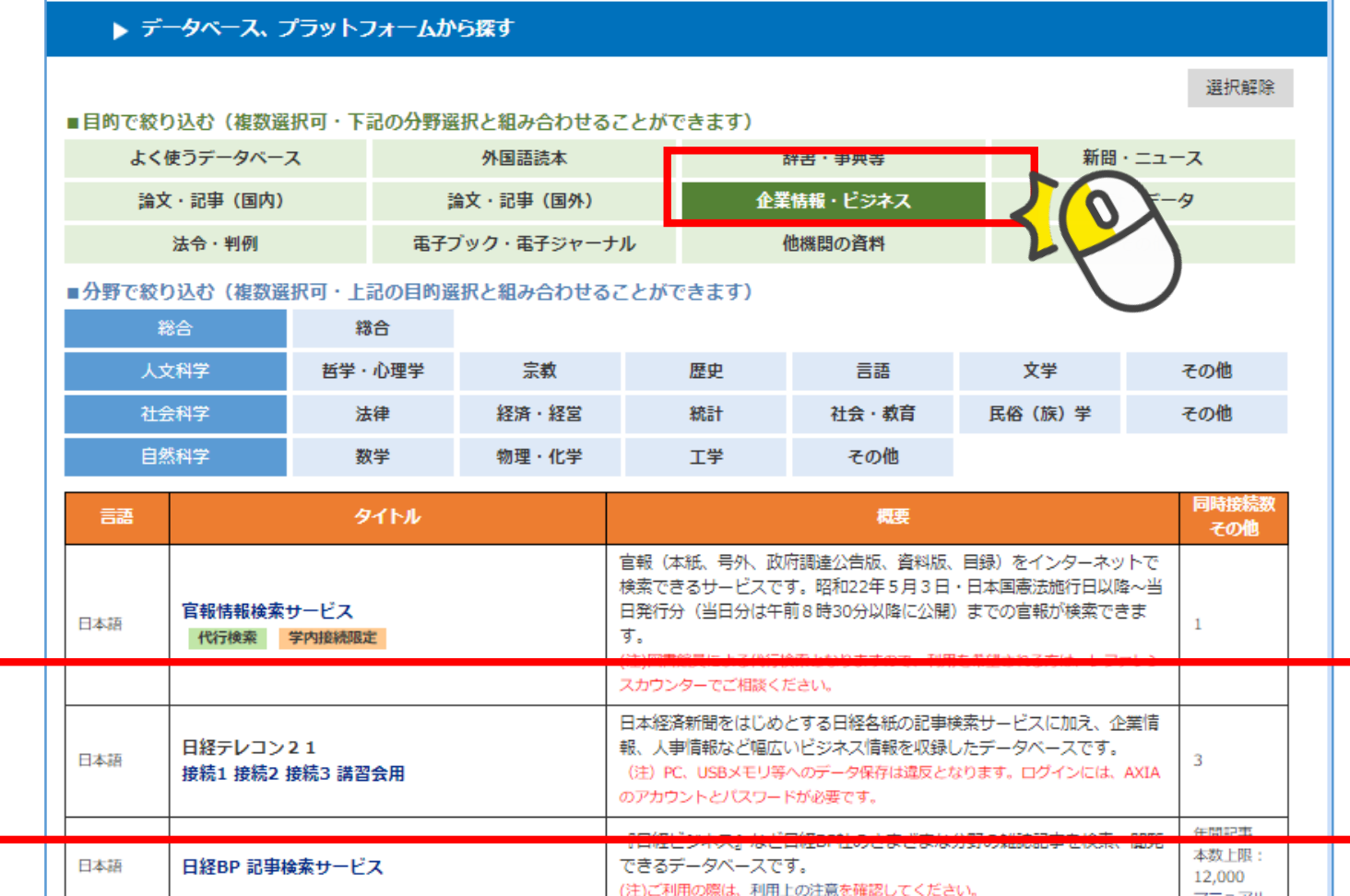

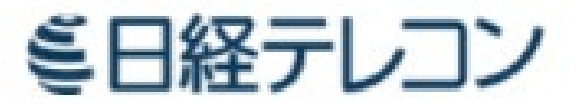

#### **図書館TOPページ→電子リソースポータル→ 企業情報・ビジネス**

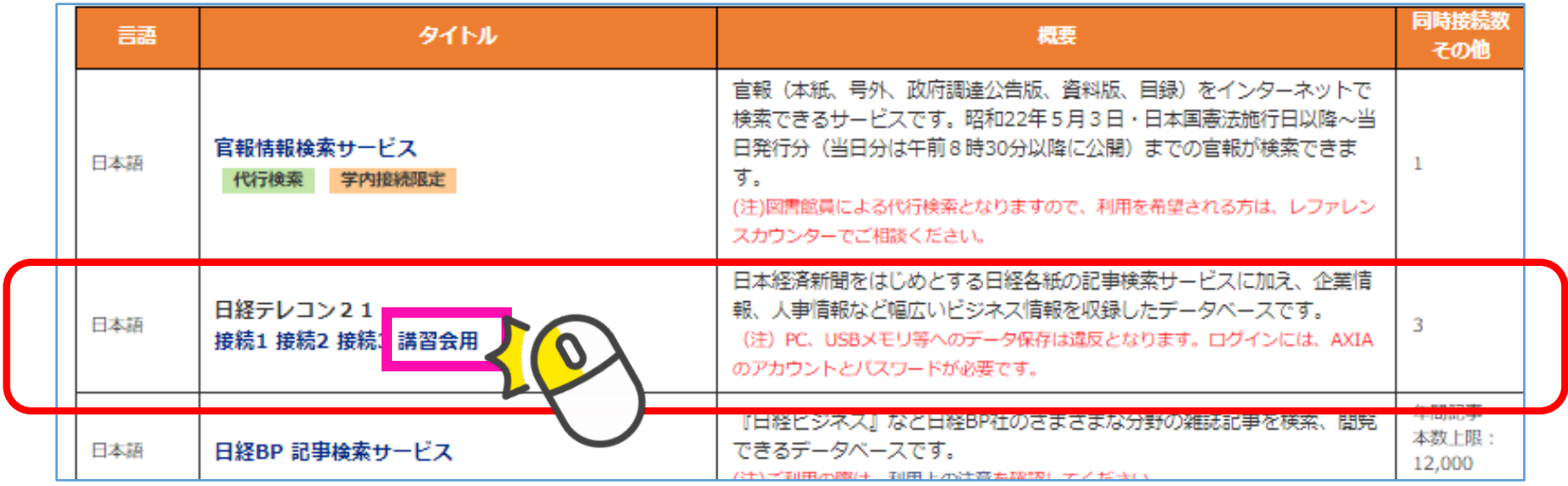

### 接続1 接続2 接続3 講習会用

- **・1つの接続**に対して1人まで使用可(同時に3アクセスまで)
- ·PC、USBメモリ等へのデータ保存は禁止
- •利用終了後は、次の人のために必ず**ログアウト**

※学外利用の場合は、AXIAのID・PWでログイン後に利用

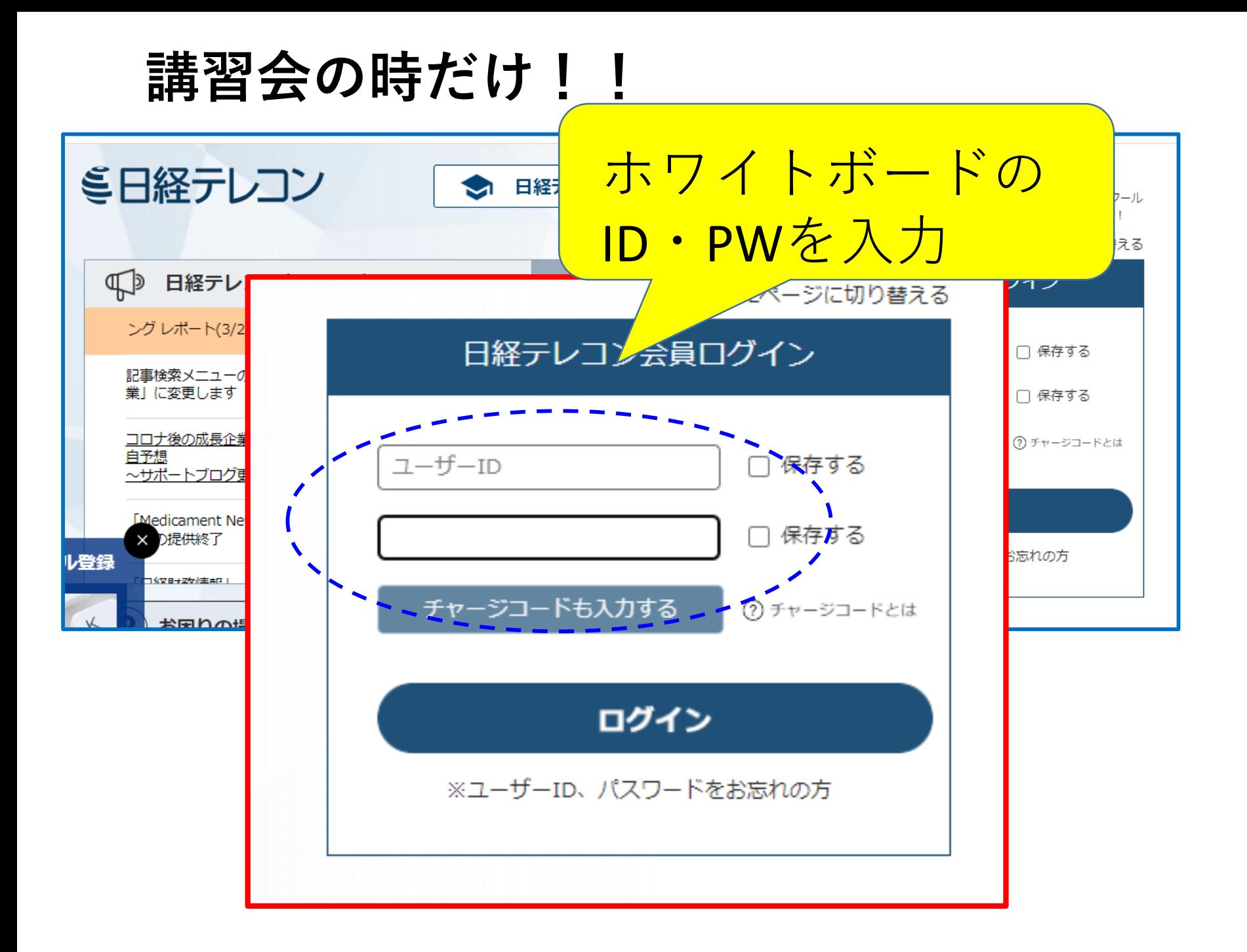

★接続できなかった場合の表示

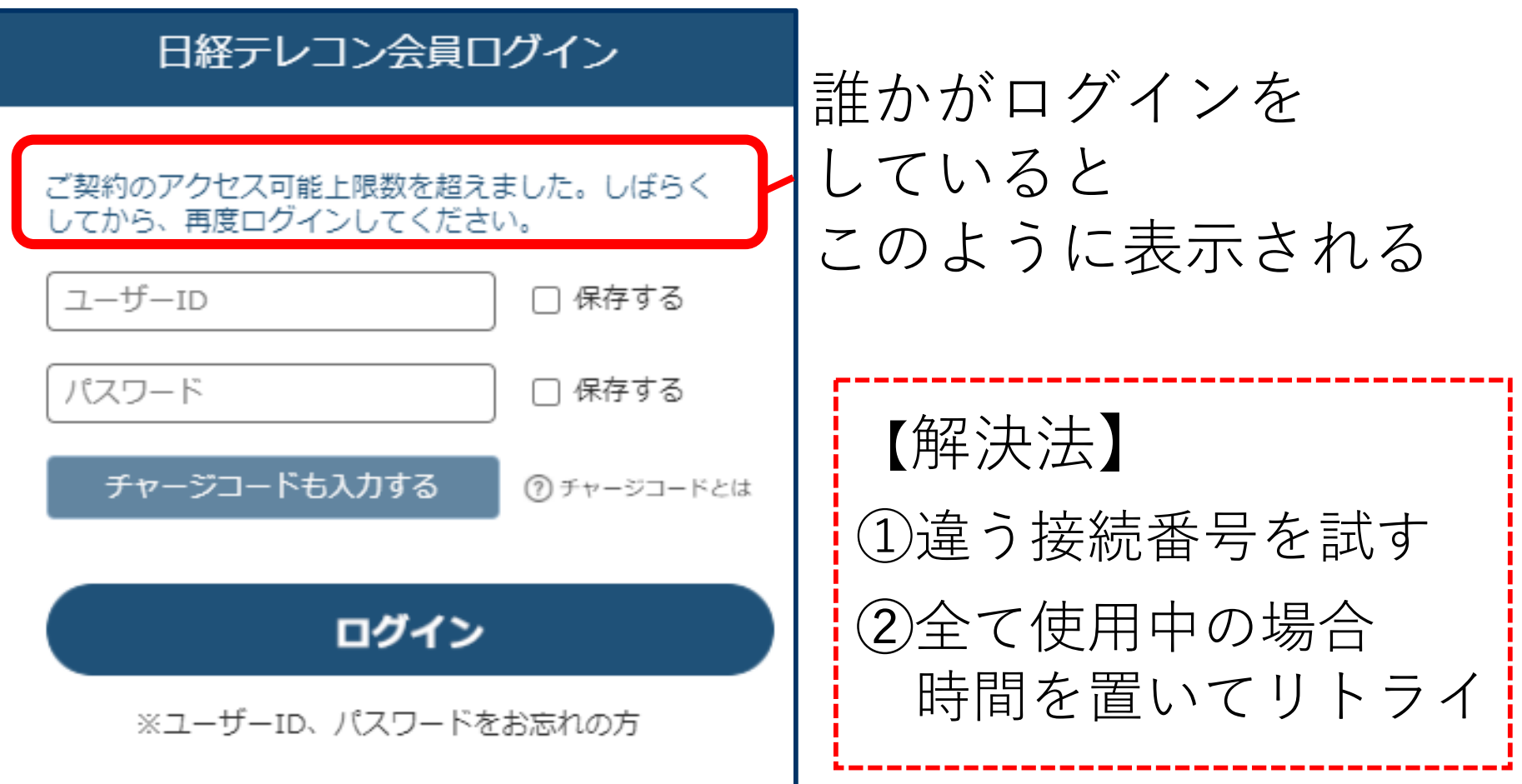

TOPページ:横断検索 **キーワード例:中小企業**

![](_page_8_Figure_1.jpeg)

![](_page_9_Picture_0.jpeg)

※制限時間:●分

TOPページ:横断検索 **キーワード例:中小企業**

![](_page_10_Figure_1.jpeg)

![](_page_11_Picture_0.jpeg)

![](_page_11_Figure_1.jpeg)

![](_page_12_Picture_0.jpeg)

#### 【**ポップアップ拡大**】 **絞り込み(条件追加)**するには

![](_page_12_Figure_2.jpeg)

![](_page_13_Picture_43.jpeg)

### **〈見出し一覧〉※見出し=記事タイトル** 絞り込みができたら、気になる記事を実際に読んでみよう

![](_page_14_Picture_12.jpeg)

**〈見出し:拡大〉**

![](_page_15_Figure_1.jpeg)

※見出し(記事タイトル)をクリックすると「テキスト形式」、 PDFをクリックすると切り抜きイメージがそれぞれ表示される

**〈便利な機能〉**

![](_page_16_Picture_28.jpeg)

![](_page_17_Picture_0.jpeg)

## 他の検索方法や機能を使ってみよう

![](_page_17_Picture_2.jpeg)

![](_page_18_Picture_0.jpeg)

![](_page_18_Picture_27.jpeg)

絞り込み画面を表示させてください

![](_page_19_Picture_0.jpeg)

# **期間:「20201014」~「20201014」 ※2020年10月14日限定 媒体:「日経産業新聞」に指定**

![](_page_19_Picture_2.jpeg)

![](_page_19_Picture_3.jpeg)

### **オフィスづくりで連携、サブスクライフ、KDDI系と。** 2020/10/14 日経産業新聞 p.18

![](_page_20_Picture_14.jpeg)

### **テキスト形式** この記事に出てくる企業を調べる: 「日経会社プロフィルを見る」の企業名をクリック

![](_page_21_Figure_1.jpeg)

![](_page_22_Figure_0.jpeg)

## **〈便利な機能〉日経会社プロフィル①**

【基礎情報、業績・財務情報、ステークホルダー、経営・設備】 クリックすると、各項目へジャンプできる。

![](_page_23_Picture_12.jpeg)

**〈便利な機能〉 日経会社プロフィル②**

![](_page_24_Picture_61.jpeg)

![](_page_24_Picture_2.jpeg)

![](_page_24_Picture_3.jpeg)

![](_page_25_Picture_0.jpeg)

![](_page_26_Picture_0.jpeg)

![](_page_26_Picture_7.jpeg)

![](_page_27_Picture_0.jpeg)

#### 企業名を直接入力する

![](_page_27_Figure_2.jpeg)

**約2万社のデータと約3,500社の企業決算を 検索可能**

![](_page_28_Picture_0.jpeg)

#### 「見出しを表示」をクリック

![](_page_28_Picture_10.jpeg)

### 【検索結果】

![](_page_29_Picture_26.jpeg)

電話番号

03-3347-0077

本社所在地 東京都千代田区飯田橋3-10-10 ガーデンエ

![](_page_30_Picture_0.jpeg)

#### **日経新聞社が独自に調査・収集した約30万件のデータが検索可能**

![](_page_30_Picture_28.jpeg)

#### 〈便利な機能〉 こんなことも調べられます!「データ&ランキング」

![](_page_31_Figure_1.jpeg)

ビジネスに関連する各種ランキング記事や、記事検索で 提供している各種統計データや業界情報を閲覧できる

![](_page_32_Figure_0.jpeg)

![](_page_32_Figure_1.jpeg)

![](_page_32_Picture_2.jpeg)

**データ&ランキング マクロ経済統計** 例:失業率

![](_page_33_Picture_20.jpeg)

#### **2022年8月失業率(数値データ)2022年9月30日時点** 2022/09/30 日経NEEDS統計データ

![](_page_34_Picture_9.jpeg)

#### 「2022年8月失業率(数値データ)2022年9月30日時点」

![](_page_35_Picture_14.jpeg)

## **便利な機能:データをEXCEL形式などで入手**

![](_page_36_Picture_14.jpeg)

![](_page_36_Picture_2.jpeg)

![](_page_37_Picture_0.jpeg)

![](_page_37_Picture_13.jpeg)

# おわりに

### いろいろなデータベースを利用し、目的の情報を 入手してください。 使い終わったら必ず「ログアウト」!!

#### ミ日経テレコン

![](_page_38_Picture_3.jpeg)

⚠

お知らせ

媒体を探す

ヘルコ

ログアウト